## SOLARWINDS USER ACCOUNT

## SolarWinds is a ticketing tool, utilized to track issues or questions in regards to HMIS.

Once you have submitted your first ticket to hmis.support@havenforhope.org an account with SolarWinds is automatically created for you. To access this account, open your email from Haven for Hope Service Desk, and follow the steps below.

| <ul><li>Click</li></ul> |              | or |               |
|-------------------------|--------------|----|---------------|
|                         | VIEW DETAILS | O. | ADD A COMMENT |
|                         |              |    |               |

Once directed to: https://havenforhope.samanage.com/login click on Forgot your password

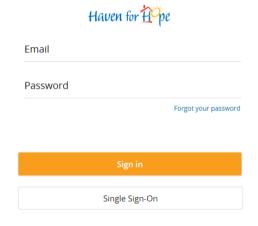

• Enter your email, then click send

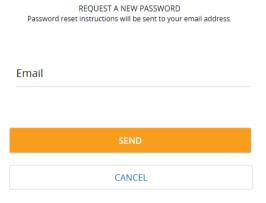

 Follow the Reset Password instructions enclosed in the email from Haven for Hope Service Desk

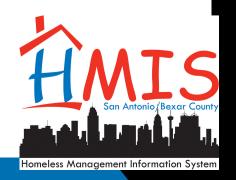